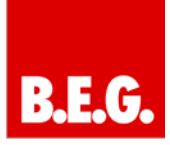

### **Inhaltsverzeichnis**

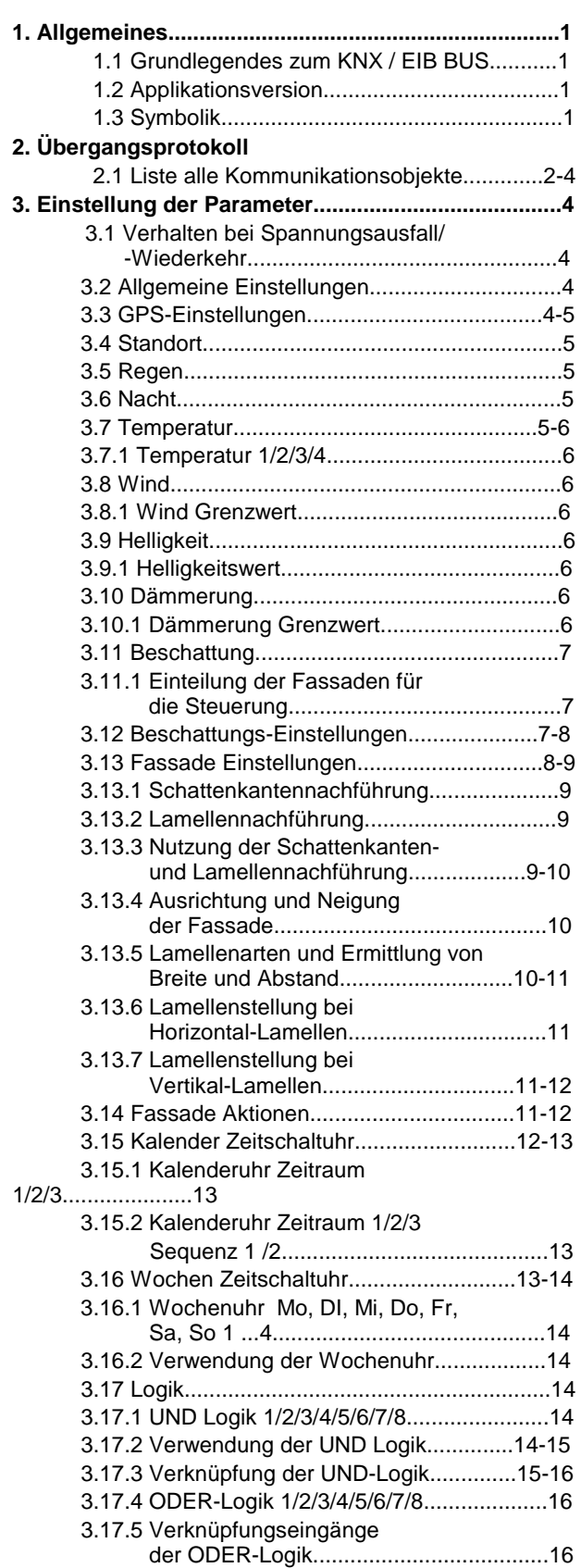

### **1. Allgemeines**

#### **1.1 Grundlegendes zum KNX/EIB BUS**

Die **B.E.G.** KNX-Schaltaktoren erhalten ihre Betriebsspannung über das 230V Netz. Gleichzeitig werden über die KNX-Busleitung Telegramme empfangen oder versendet.

Dazu müssen die Kommunikationsobjekte der Schaltaktoren mit dem gewünschten Kommunikationsobjekte anderer Sensoren verknüpft werden.

Die Einstellungen werden über die Programmier-Software ETS 3/4 vorgenommen. Zum Verständnis dieser Anleitung wird ein KNX-Inbetriebnahme- und Projektierungs-Kurs vorausgesetzt.

Damit Sie mit den **B.E.G.** Applikationen arbeiten können, müssen diese zuerst in die ETS importiert werden. Dies erfolgt über die ETS Menüpunkte: Datei → Importieren, dann Applikation auswählen und importieren.

### **Achtung:**

Es ist wichtig auf die Datentypen der Objekte zu achten. So kann z.B. ein 1Bit Objekt nur mit einem 1Bit-Objekt eines anderen Gerätes zusammenarbeiten.

#### **1.2 Applikationsversion**

**Applikation Version:** KNX WTS-GPS 1.0

**Artikelnummer: 90221** KNX WTS-GPS

### **1.3 Symbolik**

In der nachfolgenden Applikationsbeschreibung werden verschiedene Symbole zur besseren Übersicht verwendet. Diese Symbole sollen hier kurz erklärt werden.

### **Achtung:**

Dieses Symbol weist auf Textpassagen hin, die unbedingt gelesen werden sollten, um Fehler bei der Projektierung und Inbetriebnahme zu vermeiden.

### **Empfehlung:**

Unter diesem Symbol sind Parametereinstellungen zu finden, die erfahrungsgemäß zu einer optimalen Geräteausnutzung führen.

# **R.E.G.**

## **2. Übertragungsprotokoll**

#### **Einheiten:**

*Temperaturen in Grad Celsius Helligkeit in Lux Wind in Meter pro Sekunde Azimut und Elevation in Grad*

### **2.1 Liste aller Kommunikationsobjekte**

#### **Abkürzungen Flags:**

- *K Kommunikation*
- *L Lesen*
- *S Schreiben*
- *Ü Übertragen*
- *A Aktualisieren*

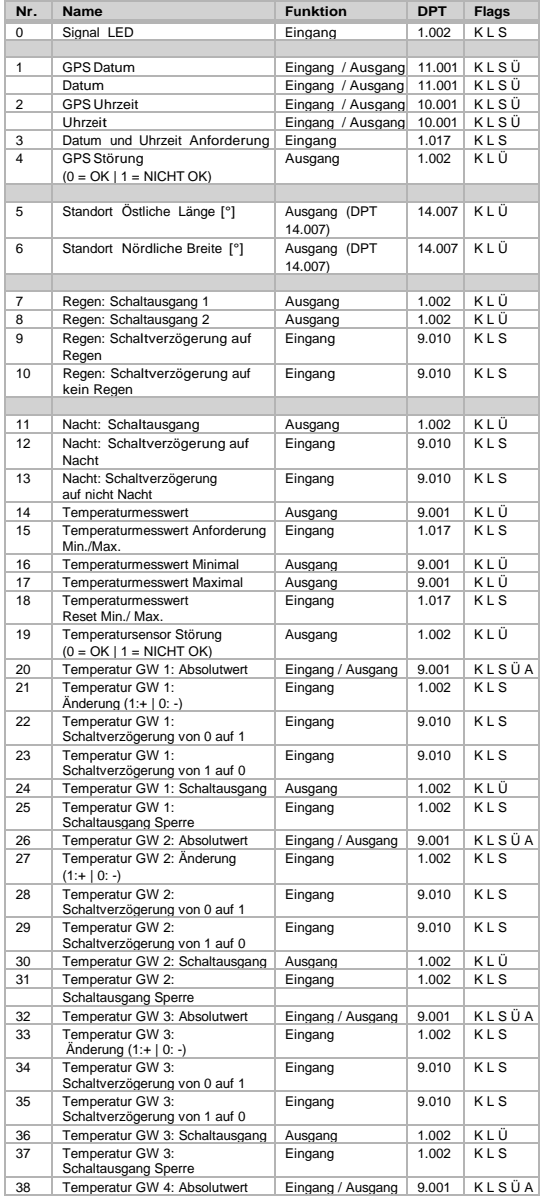

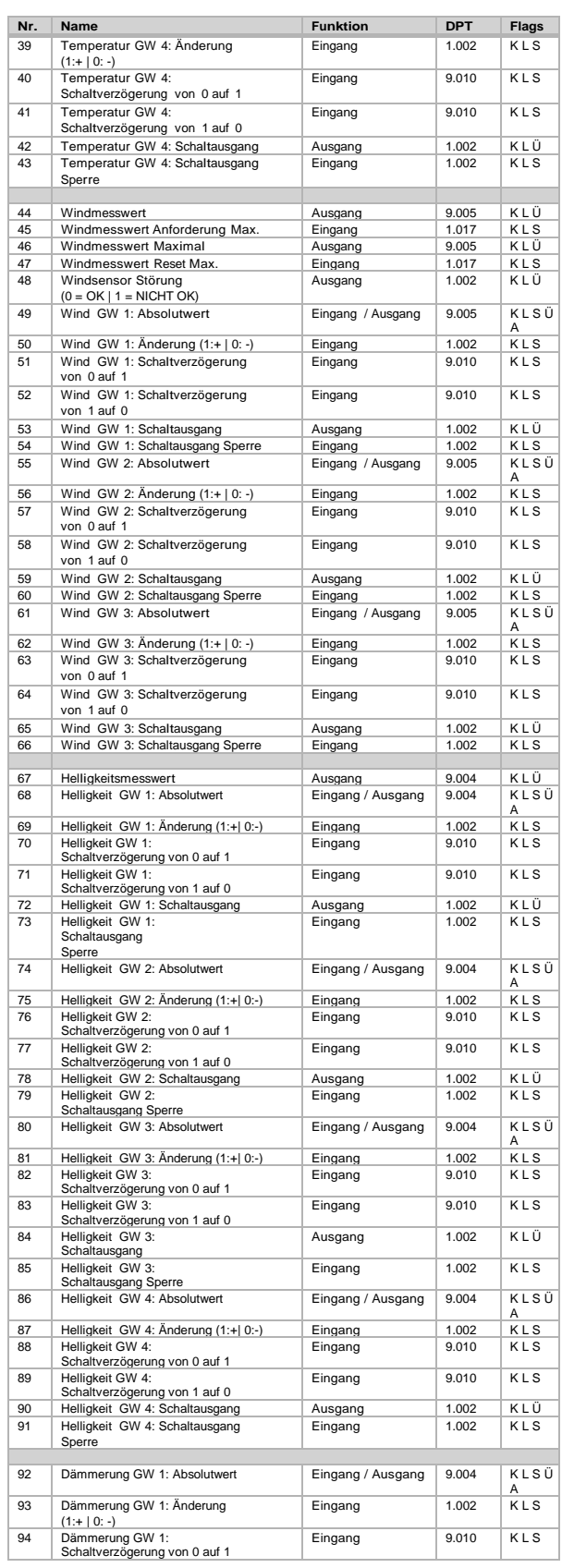

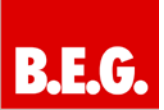

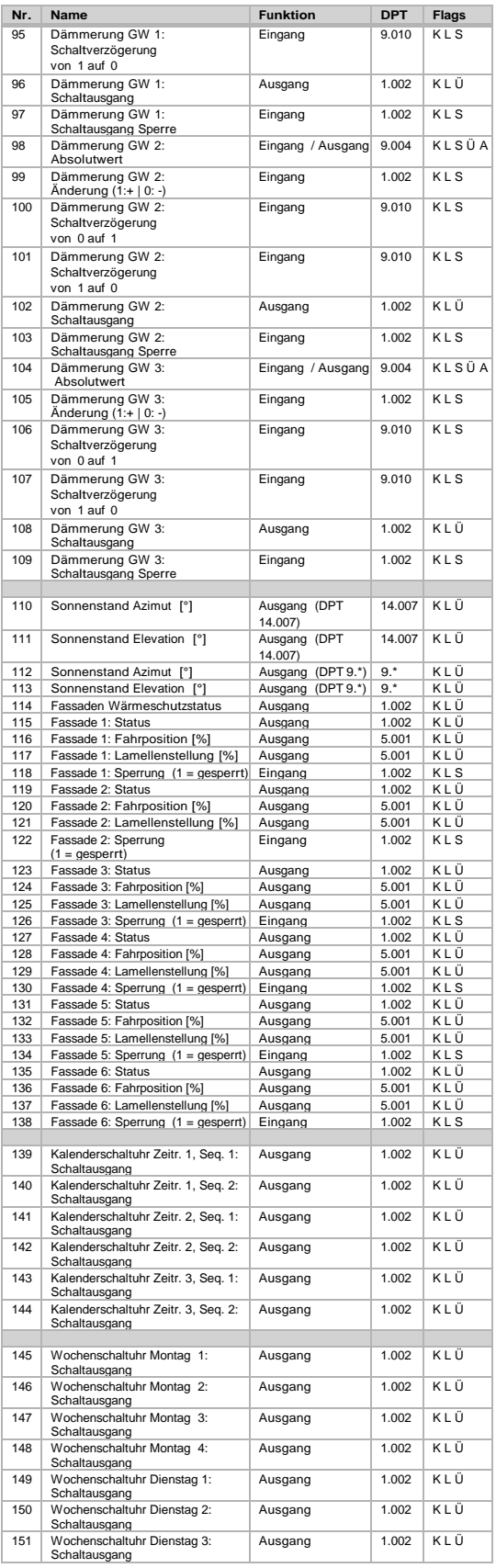

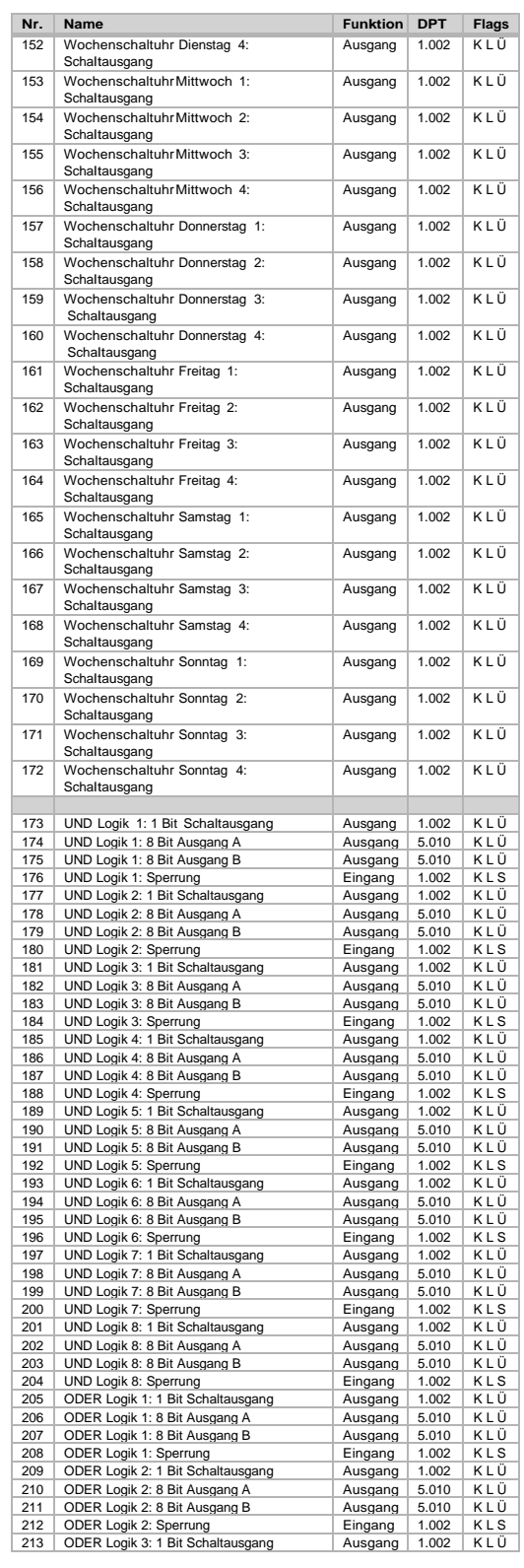

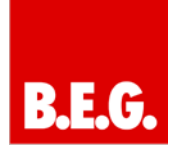

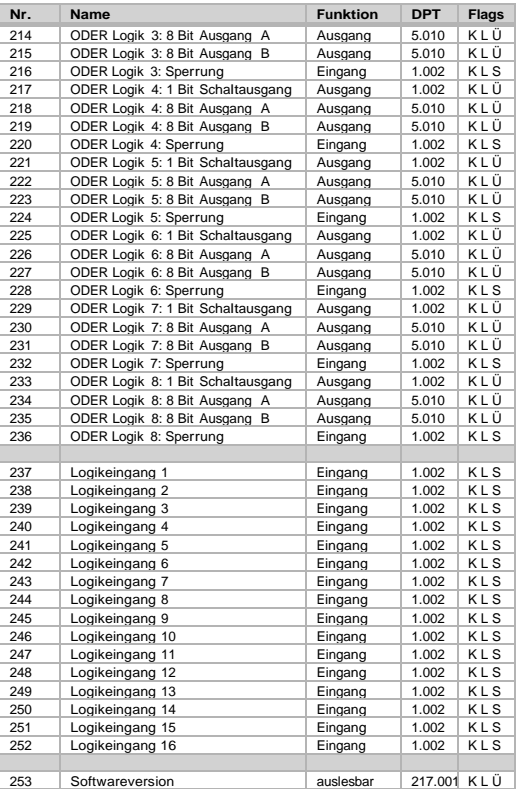

### **3. Einstellung der Parameter**

### **3.1 Verhalten bei Spannungsausfall/- Wiederkehr**

#### *Verhalten bei Bus- oder Hilfsspannungsausfall:*

Das Gerät sendet nichts.

#### *Verhalten bei Bus- oder Hilfsspannungswiederkehr und nach Programmierung oder Reset:*

Das Gerät sendet alle Messwerte sowie Schalt und Statusausgänge entsprechend ihres in den Parametern eingestellten Sendeverhaltens mit den Verzögerungen, die im Parameterblock "Allgemeine Einstellungen" festgelegt werden. Das Kommunikationsobjekt "Softwareversion" wird einmalig nach 5 Sekunden gesendet.

#### **3.2 Allgemeine Einstellungen**

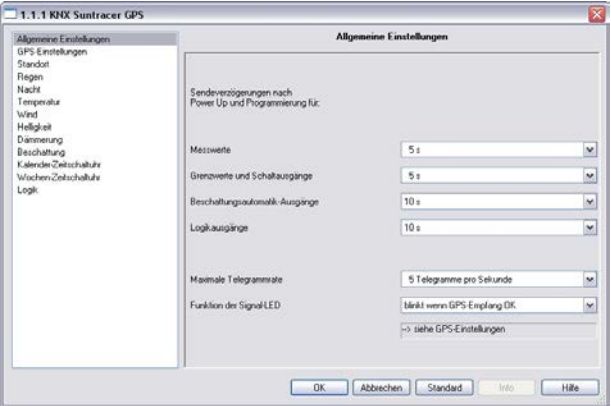

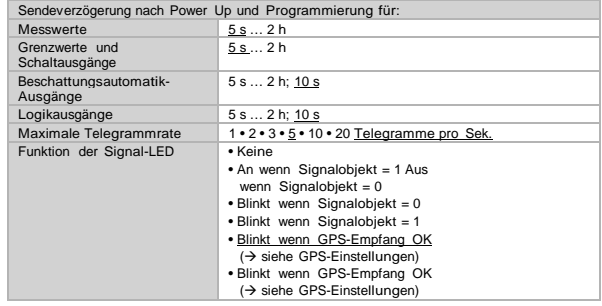

#### **3.3 GPS-Einstellungen**

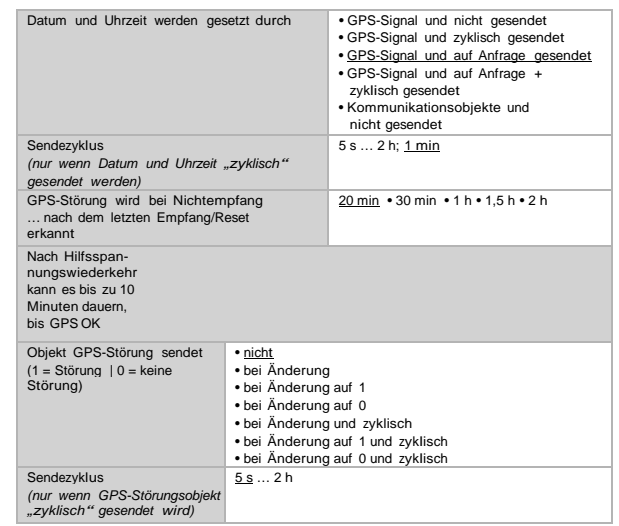

#### *Wenn Datum und Uhrzeit per GPS-Signal gesetzt werden:*

Das aktuelle Datum und die Uhrzeit können zunächst über die ETS vorgegeben werden. Mit diesen Daten arbeitet die Wetterstation bis zum ersten Mal ein gültiges GPS-Signal empfangen wird.

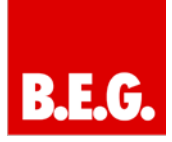

#### *Wenn Datum und Uhrzeit per Kommunikationsobjekt gesetzt werden:*

Zwischen dem Senden des Datums und dem Senden der Uhrzeit darf kein Datumswechsel stattfinden, sie müssen am selben Tag an die Wetterstation gesendet werden.

Bei der Erstinbetriebnahme müssen Datum und Uhrzeit unmittelbar nacheinander gesendet werden, damit die geräteinterne Uhr starten kann.

Der **B.E.G. KNX WTS-GPS** hat eine integrierte Echtzeituhr. Dadurch läuft die Uhrzeit intern weiter und kann auf den Bus gesendet werden, auch wenn für einige Zeit kein

GPS-Signal oder Zeit-Kommunikationsobjekt empfangen wird. In der internen Uhr der Wetterstation kann eine Zeitabweichung von bis zu ±6 Sekunden pro Tag auftreten.

#### **3.4 Standort**

Die Standortangabe wird benötigt, um daraus mit Hilfe von Datum und Uhrzeit den **Sonnenstand** zu errechnen. Der exakte Standort wird per GPS empfangen. Bei der Erstinbetriebnahme

werden die eingegebenen Koordinaten verwendet, solange noch

kein GPS-Empfang besteht.

Um die **korrekte Uhrzeit** ausgeben zu können, muss ebenfalls der Standort angegeben werden. Nur so kann die Wetterstation den UTC-Offset

(Differenz zur Weltzeit) und die Sommer- /Winterzeitumstellung automatisch berücksichtigen.

#### *In der Wetterstation sind die Koordinaten verschiedener Städte gespeichert:*

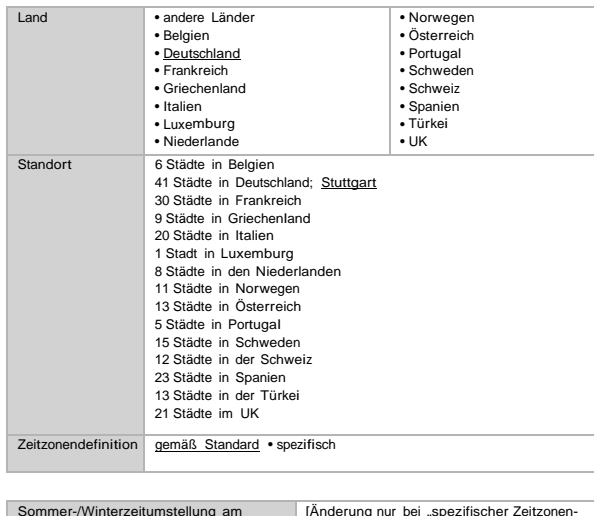

Sommer-/Winterzeitumstellung am [Änderung nur bei "spezifischer Zeitzonen-<br>definition" möglich] Regel für Sommer-/Winterzeitumstellung

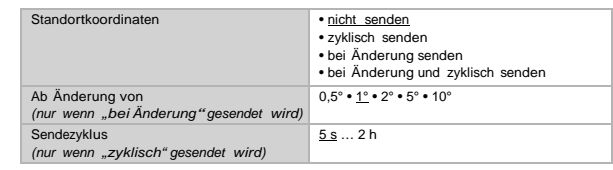

Die Sommer-/Winterzeitumstellung erfolgt bei Wahl von "Zeitzonendefinition gemäß Standard" automatisch. Wird "Zeitzonendefinition spezifisch" gewählt, kann die Regel für die Umstellung von Hand angepasst werden.

#### Sobald "andere Länder" oder "anderer Ort" gewählt **wird, erscheinen Eingabefelder für die exakten Koordinaten.**

Geben Sie z. B. für New York, USA (40° 43' nördlicher Breite, 74° 0' westlicher Länge) ein:

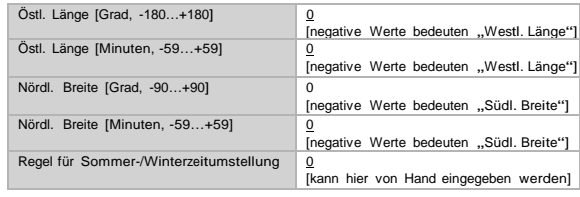

### **3.5 Regen**

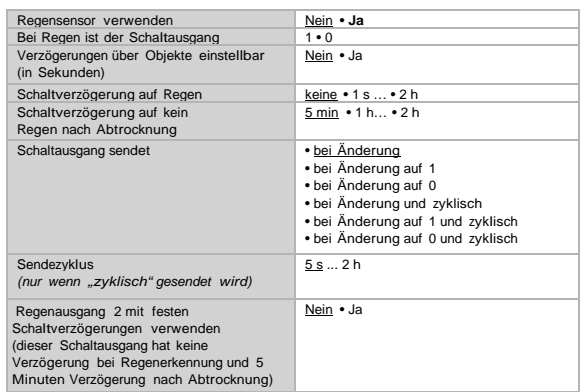

#### **3.6 Nacht**

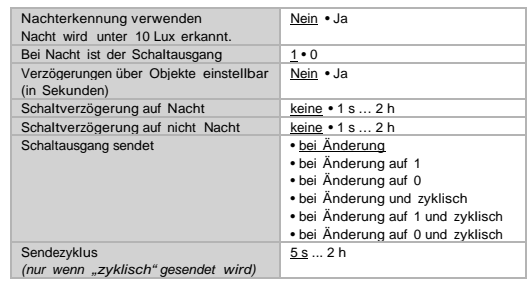

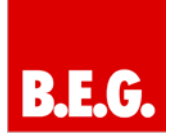

#### **3.7 Temperatur**

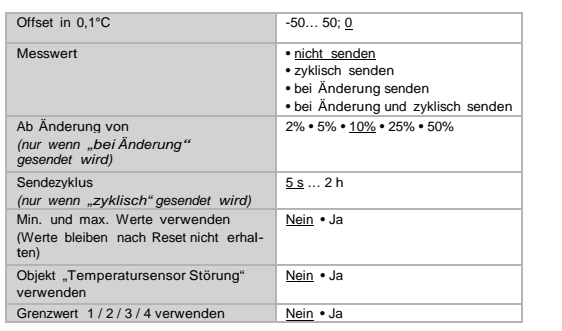

#### **3.7.1 Temperatur 1/ 2 / 3 / 4**

#### **Grenzwert:**

**................................**

#### *Grenzwertvorgabe per Parameter:*

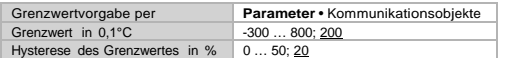

#### *Grenzwertvorgabe per Kommunikationsobjekt:*

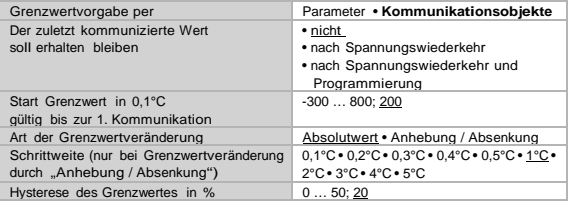

Wenn der Grenzwert durch ein Kommunikationsobjekt gesetzt wird, muss bei der Erstinbetriebnahme ein Grenzwert vorgegeben werden, der bis zur 1. Kommunikation eines neuen Grenzwerts gültig ist. Bei bereits in Betrieb genommener Wetterstation

kann der zuletzt kommunizierte Grenzwert verwendet werden.

Wurde einmal ein Grenzwert per Parameter oder über Kommunikationsobjekt gesetzt, dann bleibt bei dieser Einstellung der zuletzt eingestellte Grenzwert solange erhalten, bis ein neuer Grenzwert per Kommunikationsobjekt übertragen wird.

Die zuletzt per Kommunikationsobjekte gesetzten Grenzwerte werden im EEPROM gespeichert, damit sie bei Spannungsausfall erhalten bleiben und bei Rückkehr der Netzspannung wieder zur Verfügung stehen.

#### **Schaltausgang: ................................**

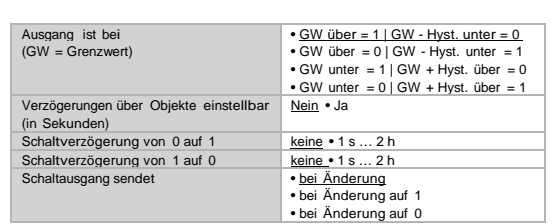

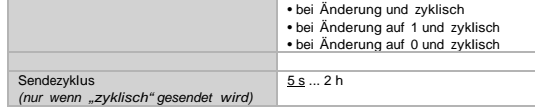

#### **Sperrung:**

**................................**

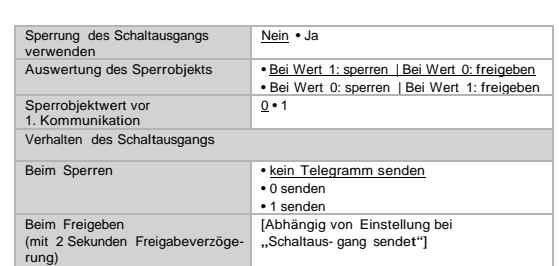

#### Das Verhalten des Schaltausgangs beim Freigeben ist abhängig vom Wert des Parameters "Schaltausgang sendet" (siehe "Schaltausgang")

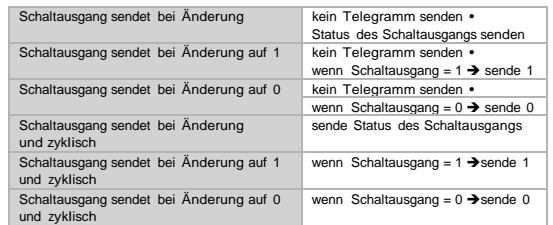

#### **3.8 Wind**

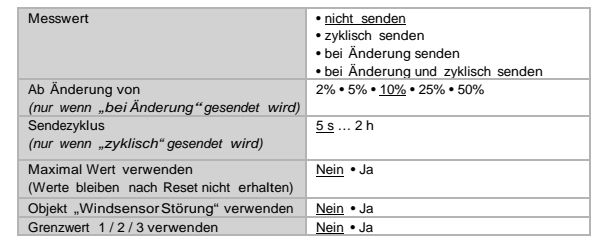

#### **3.8.1 Windgrenzwert 1 / 2 / 3**

Grenzwert / Startgrenzwert in  $0,1$  m/s  $1...$  350; 80<br>Hysterese des Grenzwertes in %  $0...$  50; 20 Hysterese des Grenzwertes in %

Alle anderen Einstellungen entsprechen denen der Temperaturgrenzwerte (siehe *Temperaturgrenzwert 1 / 2 / 3 / 4*, Seite 5).

#### **3.9 Helligkeit**

#### *Wenn die Beschattungsautomatik verwendet werden soll, muss ein Grenzwert aktiviert sein!*

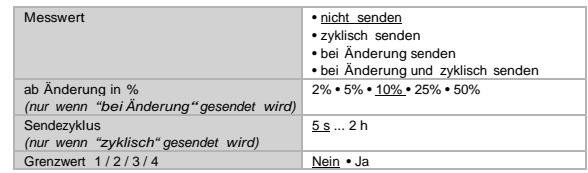

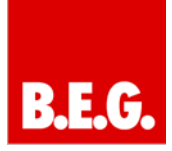

**3.9.1 Helligkeitswert 1 / 2/ 3 / 4** Grenzwert / Startgrenzwert in klx 1 ... 150; 60<br>Hysterese des Grenzwertes in % 0 ... 50; 20 Alle anderen Einstellungen entsprechen denen der Temperaturgrenzwerte (siehe *Temperaturgrenzwert 1 / 2 / 3 / 4*, Seite 5). **3.10 Dämmerung** Grenzwert 1/2/3 verwenden **3.10.1 Dämmerung Grenzwert 1 / 2 / 3** Grenzwert / Startgrenzwert in lux 1 ... 1000; 200<br>Hysterese des Grenzwertes in lux 0 ... 50; 20 Alle anderen Einstellungen entsprechen denen der Temperaturgrenzwerte (siehe *Temperaturgrenzwert 1 / 2 / 3 / 4*, Seite 6). **3.11 Beschattung 3.11.1 Einteilung der Fassaden für die Steuerung** Die Steuerungsmöglichkeiten für Beschattungen (Schattenkantennachführung und Lamellennachführung) sind fassadenbezogene Funktionen. Die meisten Gebäude haben 4 Fassaden. Es wird empfohlen, den Sonnenschutz jeder Fassade grundsätzlich getrennt zu steuern. 1 4  $\overline{2}$ 3

Auch bei Gebäuden mit einem U-förmigen Grundriss sind nur 4 Fassaden unterschiedlich zu steuern, da mehrere gleich ausgerichtet sind.

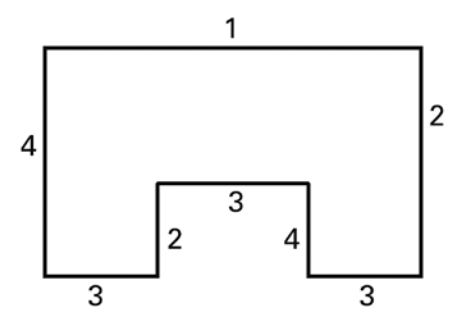

Bei Gebäuden mit asymmetrischem Grundriss müssen die Fassaden mit nichtrechtwinkliger Ausrichtung (2, 4) getrennt gesteuert werden.

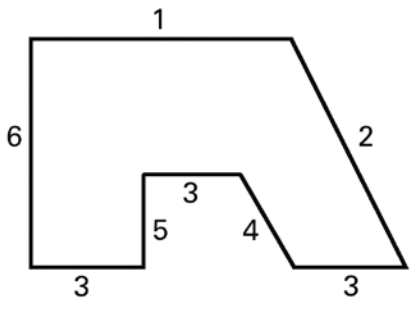

Gebogene/runde Fronten sollten in mehrere einzeln zu steuernde Fassaden (Segmente) aufgeteilt werden.

Weist ein Gebäude mehr als 6 Fassaden auf, so wird der Einsatz einer weiteren Wetterstation empfohlen, zumal hierdurch auch die Windgeschwindigkeit an einer weiteren Stelle gemessen werden kann.

Bei mehreren Gebäuden sollte die Windmessung für jedes Gebäude separat erfolgen (z. B. mit zusätzlichen Windsensoren KNX W), da je nach Lage der Gebäude zueinander unterschiedliche Windgeschwindigkeiten auftreten können.

## **3.12 Beschaffungs-Einstellungen**

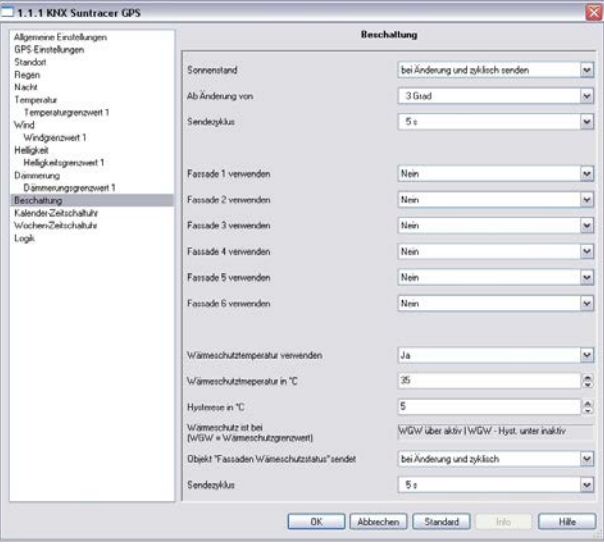

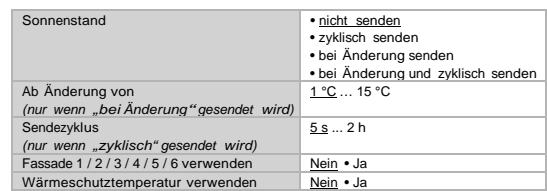

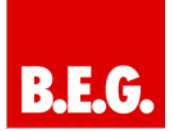

#### *Wenn die Wärmeschutztemperatur verwendet wird:*

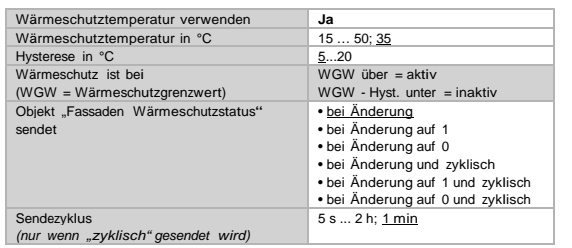

### **3.13 Fassade Einstellungen**

Für jede Fassade können die Bedingungen für die Beschattung (Helligkeit, Sonnenstand) und die Einstellungen für die Fassade (architektonische Gegebenheiten wie Ausrichtung oder Lamellenart) vorgegeben werden.

#### **Beschattungsbedingungen:**

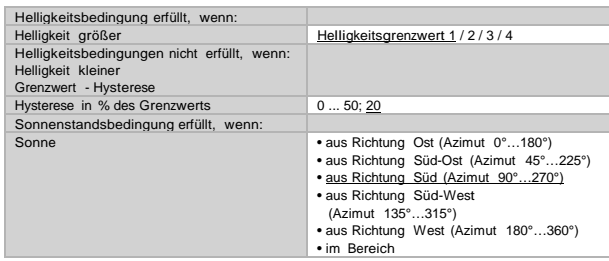

#### *Bei numerischer Einstellung des Sonnenbereichs:*

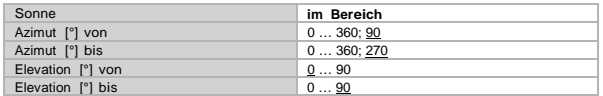

Der Winkel, der für die Sonnenrichtung (Azimut) vorgegeben wird, richtet sich nach der Ausrichtung der Fassade. Zusätzlich können Hindernisse, die einen Schatten auf die Fassade werfen, wie z. B. ein Mauer- oder Dachvorsprung, bei der Einstellung der Sonnenrichtung(Azimut) und Sonnenhöhe (Elevation) berücksichtigt werden.

#### **Beispiel Azimut-Einstellung**

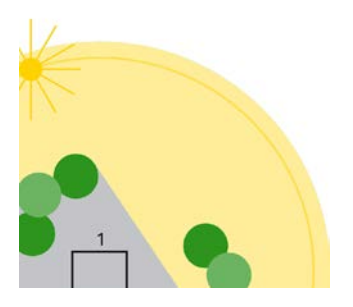

#### **Aufsicht:**

Das Gebäude wird vormittags vollständig von umstehenden Bäumen beschattet.

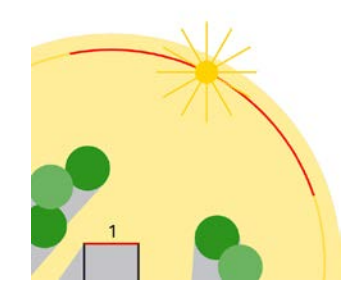

#### **Aufsicht:**

Nur im rot markierten Azimut muss die Beschattung für die Fassade 1 aktiv sein, da die Sonne dann ungehindert auf das Gebäude scheinen kann.

#### *Beispiel Elevations-Einstellung*

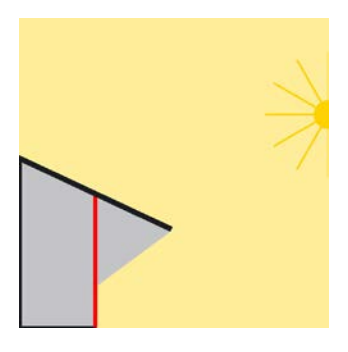

#### **Seitliche Ansicht:**

Die Fassade wird bei hochstehender Sonne durch das vorstehende Dach beschattet. Nur wenn die Sonne tief steht (in der Abbildung ca. unterhalb 53°), muss beschattet werden.

#### **Beschattungseinstellungen**

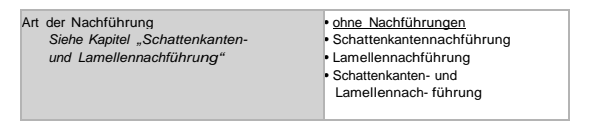

#### **Siehe Kapitel**

Lamellennachführung, Schattenkantennachführung und Nutzung der Schattenkanten- und Lamellennachführung

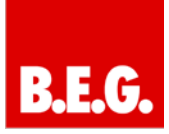

#### **3.13.1 Schattenkantennachführung**

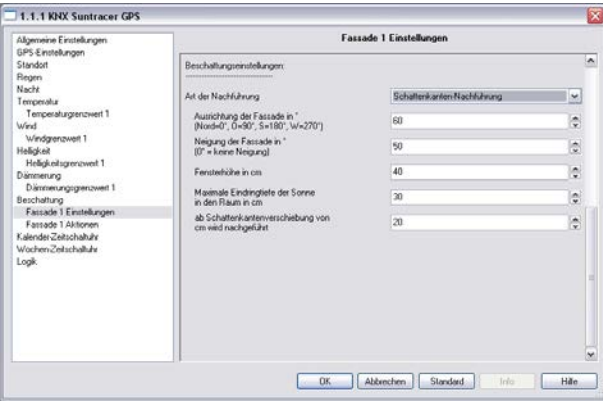

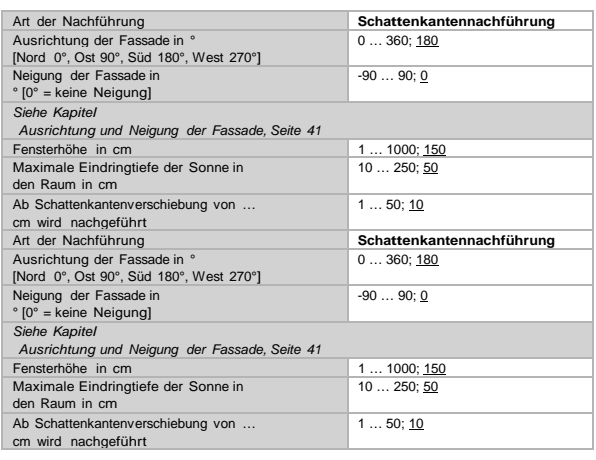

### **3.13.2 Lamellennachführung**

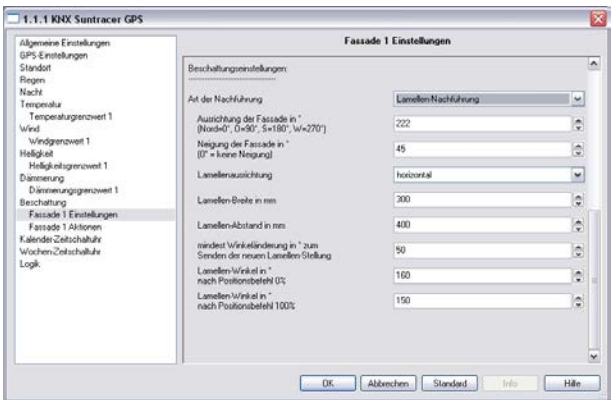

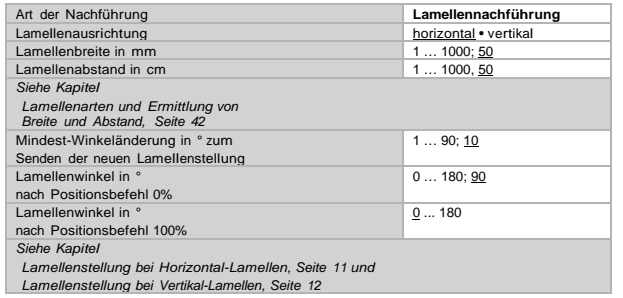

#### **3.13.3 Nutzung der Schattenkanten- und Lamellennachführung**

Bei der **Schattenkantennachführung** wird der Sonnenschutz nicht vollständig sondern nur so weit herab gefahren, dass die Sonne noch eine parametrierbare Strecke (z.B. 50 cm) weit in den Raum hinein scheinen kann. So kann der Raumnutzer im unteren Fensterbereich ins Freie schauen, auf der Fensterbank stehende Pflanzen können ggf. von der Sonne beschienen werden.

**Hinweis:** Die Schattenkantennachführung ist nur bei einem Sonnenschutz nutzbar, der von oben nach unten herab gefahren wird (wie z. B. bei Rollläden, textilem Sonnenschutz

oder Jalousien mit Horizontal-Lamellen). Diese Funktion ist bei einem Sonnenschutz, der von einer Seite aus oder von beiden Seiten vor ein Fenster gezogen wird, nicht nutzbar.

Bei der **Lamellennachführung** werden die waagerechten Lamellen von Jalousien nicht vollständig geschlossen sondern dem Sonnenstand angepasst und automatisch so gestellt, dass die Sonne nicht direkt in den Raum scheinen kann. Zwischen den Lamellen kann jedoch weiterhin diffuses Tageslicht in den Raum fallen und zur blendfreien Raumbeleuchtung beitragen. Durch die Lamellennachführung bei einer außen liegenden Jalousie werden ein Wärme-Eintrag durch Sonnenschein in den Raum vermieden und gleichzeitig die Stromkosten der Raumbeleuchtung gesenkt.

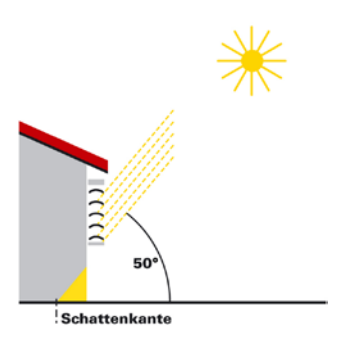

#### **Sonnenschutz bei hohem Sonnenstand**

Der Sonnenschutz wurde nur teilweise geschlossen und automatisch nur so weit herab gefahren, dass die Sonne nicht weiter in den Raum scheinen kann, als über die maximal zulässige Eindringtiefe vorgegeben.

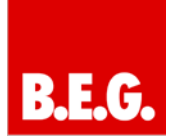

Die Lamellen können fast waagerecht gestellt werden, ohne dass die Sonne direkt in den Raum scheint.

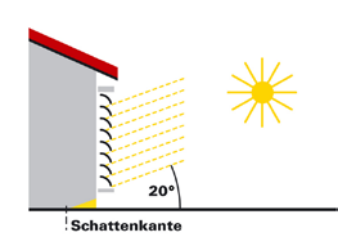

#### **Sonnenschutz bei mittlerem Sonnenstand**

Der Sonnenschutz wurde automatisch weiter herab gefahren, damit die maximal zulässige Eindringtiefe der Sonne in den Raum nicht überschritten wird. Die Lamellen wurden automatisch ein Stück weit geschlossen, damit die Sonne nicht direkt in den Raum scheinen kann. Trotzdem kann diffuses Tageslicht weiterhin in den Raum gelangen und so zur Raumbeleuchtung beitragen.

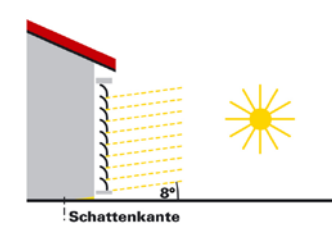

#### **Sonnenschutz bei tiefem Sonnenstand**

Der Sonnenschutz wurde automatisch fast ganz herab gefahren, damit die Sonne nicht zu weit in den Raum scheint. Die Lamellen wurden automatisch weiter geschlossen, damit die Sonne nicht direkt herein scheint.

#### **3.13.4 Ausrichtung und Neigung der Fassade**

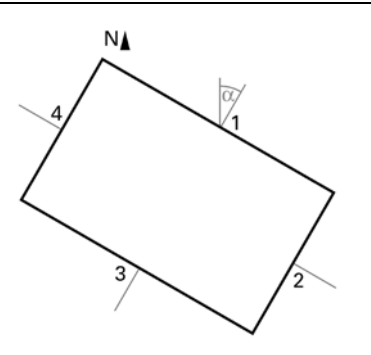

#### **Aufsicht:**

Die Fassadenausrichtung entspricht dem Winkel zwischen der Nord-Süd-Achse und der Senkrechten auf die Fassade. Der Winkel α wird hierbei im Uhrzeigersinn gemessen (Norden entspricht 0°, Osten 90°, Süden 180° und Westen 270°).

Die Fassadenausrichtungen ergeben sich wie folgt:

Fassade 1: α Fassade 2:  $\alpha$  + 90 $^{\circ}$ Fassade 3: α + 180° Fassade 4: α + 270°

**Beispiel:** Das Gebäude in der Abbildung ist um α = 30° gedreht, d. h. die Fassadenausrichtung ist 30°, 120°, 210° und 300°

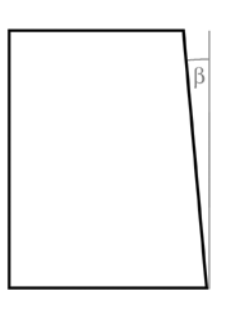

#### **Seitliche Ansicht**

Ist eine Fassadenfläche nicht senkrecht ausgerichtet, so muss dies berücksichtigt werden. Eine Neigung der Fassade nach vorne wird als positiver Winkel gezählt, eine Neigung nach hinten (wie in der Abbildung) als negativer Winkel. So kann auch der Sonnenschutz von in eine schräge Dachfläche eingebauten Fenstern gemäß aktuellem Sonnenstand gesteuert werden.

Ist eine Fassade keine ebene Fläche sondern gewölbt oder geknickt, so muss sie in mehrere Segmente unterteilt werden, die getrennt zu steuern sind.

#### **3.13.5 Lamellenarten und Ermittlung von Breite und Abstand**

Bei der Lamellennachführung wird unterschieden zwischen einem Sonnen- oder Blendschutz mit Horizontal-Lamellen und einem mit Vertikal-Lamellen.

Ein Sonnenschutz mit Horizontal-Lamellen (z. B. eine außen liegende Jalousie) wird üblicherweise von oben nach unten herab gefahren. Ein innen liegender Blendschutz besteht dagegen oft aus schmalen Stoffbahnen (Vertikal-Lamellen), die um bis zu 180° drehbar sind und von einer Fensterseite oder beiden Fensterseiten aus vor das Fenster gezogen werden.

Beide Lamellenarten können von der Wetterstation so verstellt werden, dass kein direktes Sonnenlicht in den Raum fällt, aber möglichst viel diffuses Tageslicht. Damit bei der Lamellennachführung die Lamellen richtig gestellt werden, müssen ihre Breite und ihr Abstand voneinander bekannt sein.

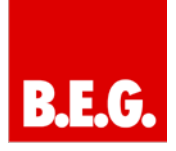

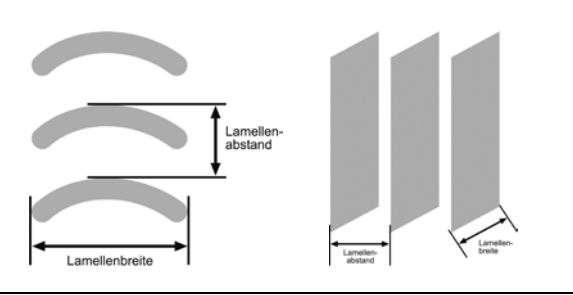

**3.13.6 Lamellenstellung bei Horizontal-Lamellen**

Bei den Aktoren, die bei Jalousie-Antrieben mit 2 Endlageschaltern das Anfahren einer Sonnenschutz-Stellung über eine Stellungsangabe in Prozent ermöglichen, wird die obere Endlage (d. h. Sonnenschutz vollständig geöffnet) über den Wert "0%" angesteuert bzw. als Status gemeldet.

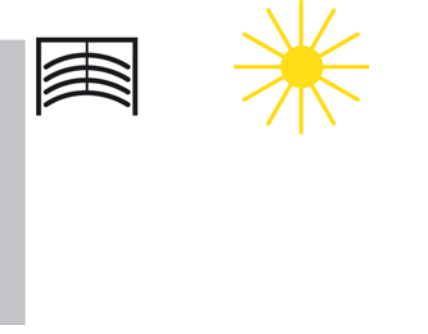

Soll die untere Endlage angefahren werden, so wird dies dem Jalousieaktor als Sonnenschutzstellung "100%" vorgegeben bzw. das Erreichen der unteren Endlage (d.h. Sonnenschutz vollständig geschlossen) von ihm über diesen Wert gemeldet. Wird eine Jalousie aus der oberen Endlage herab gefahren, so kippen die Lamellen zuerst in eine fast senkrechte Lage, und der Sonnenschutz fährt mit geschlossenen Lamellen bis in die untere Endlage.

Befindet sich die Jalousie in der unteren Endlage und sind die Lamellen vollständig geschlossen, so wird diese Lamellen Stellung als "senkrecht" und gleich "100%" bezeichnet. Normalerweise haben vollständig geschlossene Lamellen jedoch keine exakt senkrechte Stellung (α = 0°) sondern bilden einen kleinen Winkel mit der Senkrechten. Dieser Winkel muss bei der Lamellennachführung ermittelt und über den zugehörigen Parameter eingegeben werden.

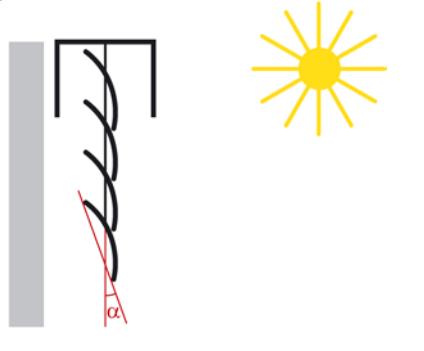

Sonnenschutz und Lamellen geschlossen (Untere Endlage: 100%, Lamellenstellung: 100%)

Aus ihrer "senkrechten" Stellung (vollständig geschlossen, 100%) können die Lamellen bis zu ihrer waagerechten Stellung (vollständig geöffnet, 0% bzw. α = 90°) verstellt werden. Der verwendete Jalousie-Antrieb bestimmt hierbei, ob dieses Verstellen nahezu stufenlos in vielen kleinen Schritten erfolgen kann (wie z. B. bei SMI-Antrieben) oder ob dies nur in wenigen großen Schritten möglich ist (wie bei den meisten Standard-Antrieben).

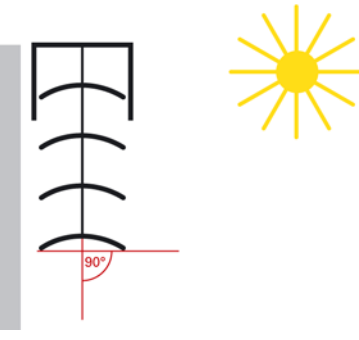

Lamellenstellung waagerecht (0%,  $\alpha = 90^{\circ}$ )

Bei Standard-Jalousien können die Lamellen über ihre waagerechte Stellung hinaus so lange weiter verstellt werden, bis die Lamellen-Verstellung endet und das Hochfahren der Jalousie beginnt. Die Lamellen bilden dann mit der Senkrechten einen Winkel zwischen 90° und 180°.

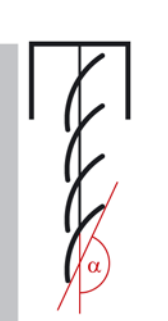

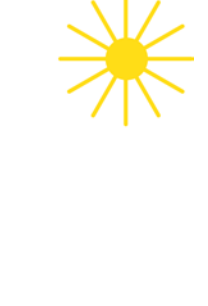

### **3.13.7 Lamellenstellung bei Vertikal-Lamellen**

Wird ein innen liegender Blend- oder Sichtschutz mit Vertikal-Lamellen über einen Jalousieaktor angesteuert, so wird diejenige Stellung, bei der die Lamellen vollständig geöffnet sind, als Lamellen-Stellung 0% angesteuert bzw. gemeldet. Die

Lamellen bilden dann mit der Fahrtrichtung von "Blendschutz vollständig geöffnet" nach "Blendschutz vollständig geschlossen" einen Winkel von 90°.

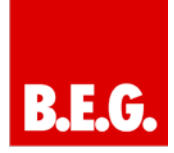

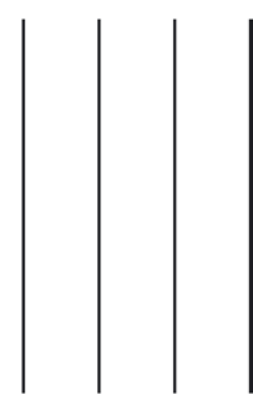

Vollständig geöffnete Vertikal-Lamellen (Lamellenstellung 0%)

Sind die Lamellen vollständig geschlossen, so wird diese Stellung als Lamellen-Stellung 100% angesteuert bzw. gemeldet. Dies ist diejenige Stellung, in der der Blendschutz aus seiner seitlichen Endlage vor das Fenster gefahren wird. Der Winkel, den die Lamellen mit der Fahrtrichtung bilden, ist hierbei etwas >0°.

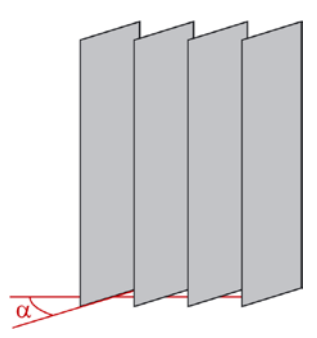

#### **Ansicht von Außen**

Vollständig geschlossene Vertikal-Lamellen (Lamellenstellung 100%)

Wird der Blendschutz wieder zurückgefahren (d. h. geöffnet), so werden hierbei die Vertikal-Lamellen in eine Stellung gedreht, die etwas kleiner als 180° ist.

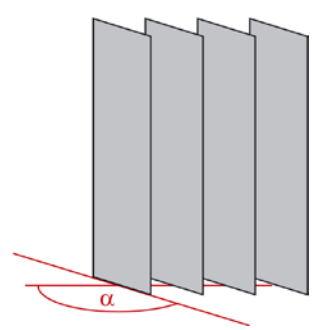

#### **Ansicht von Außen** Vertikal-Lamellen bei Fahrbeginn AUF

### **3.14 Fassade Aktionen**

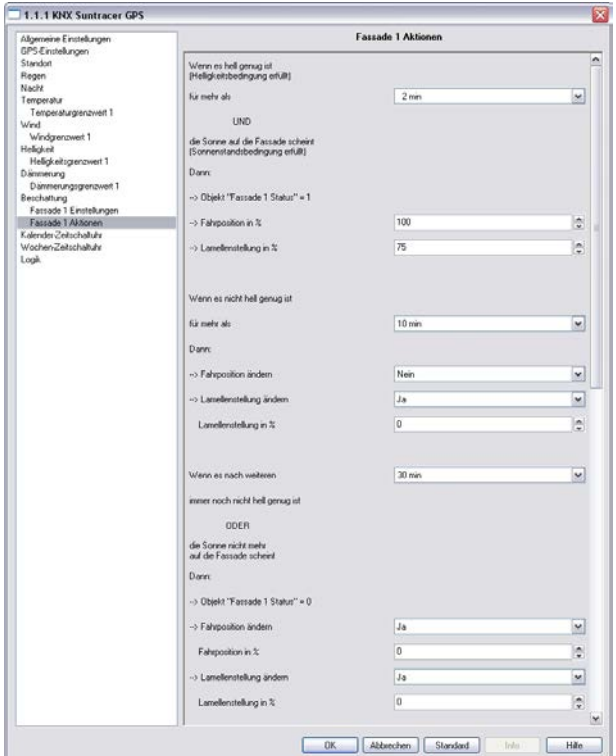

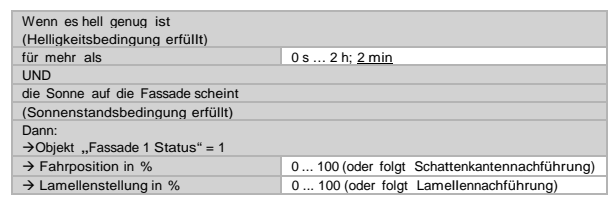

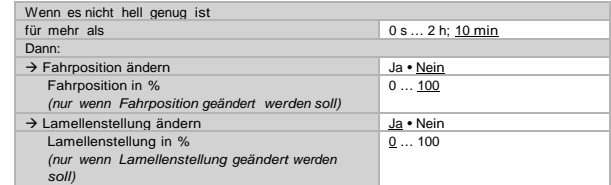

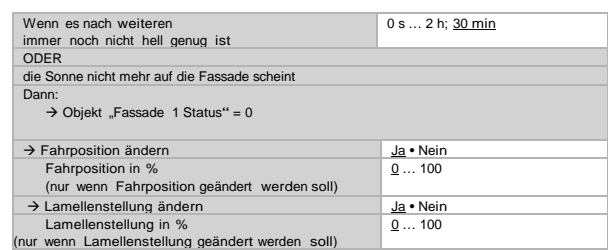

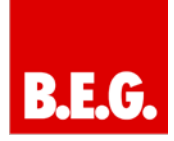

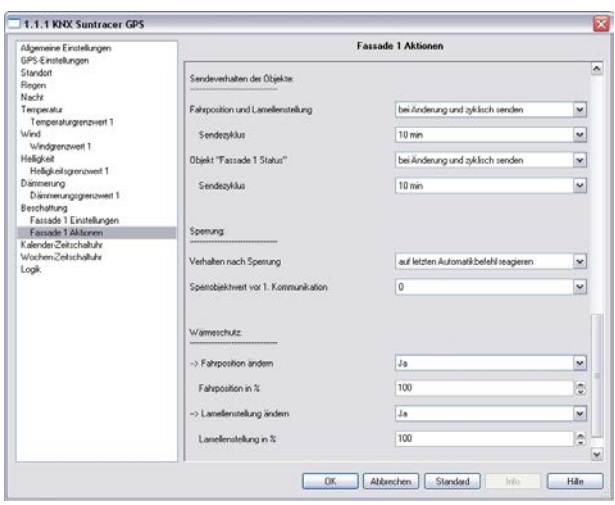

#### **Sendeverhalten der Objekte:**

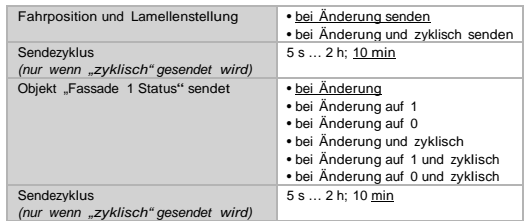

#### **Wärmeschutz:**

**................................**

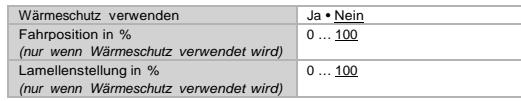

#### **Sperrung:**

**................................**

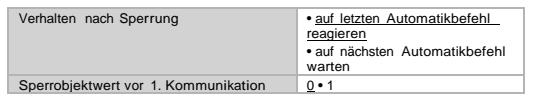

### **3.15 Kalender Zeitschaltuhr**

Zeitraum 1/2/3 nicht aktiv • aktiv

#### **3.15.1 Kalenderuhr Zeitraum 1/2/3**

| von:                 |                                       |
|----------------------|---------------------------------------|
| Monat                | Januar  Dezember                      |
| Tag                  | 1  29 / 1  30 / 1  31 (je nach Monat) |
| bis einschließlich:  |                                       |
| Monat                | Januar  Dezember                      |
| Tag                  | 1  29 / 1  30 / 1  31 (je nach Monat) |
| Sequenz 1            | nicht aktiv · aktiv                   |
| Sequenz <sub>2</sub> | nicht aktiv · aktiv                   |

**3.15.2 Kalenderuhr Zeitraum 1/2/3 Sequenz 1/2**

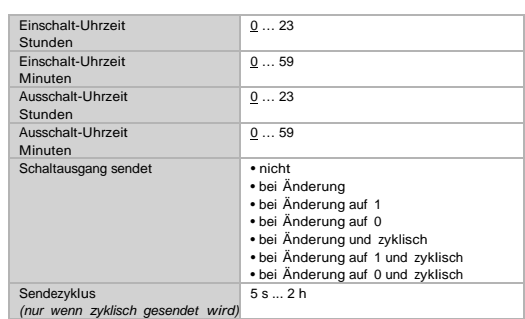

# **3.16 Wochen-Zeitschaltuhr**

Montag ... Sonntag nicht aktiv • aktiv

Es werden immer alle 4 Sequenzen des gewählten Tages miteinander aktiviert.

#### **3.16.1 Wochenuhr Mo, Di, Mi, Do, Fr, Sa, So 1 ... 4**

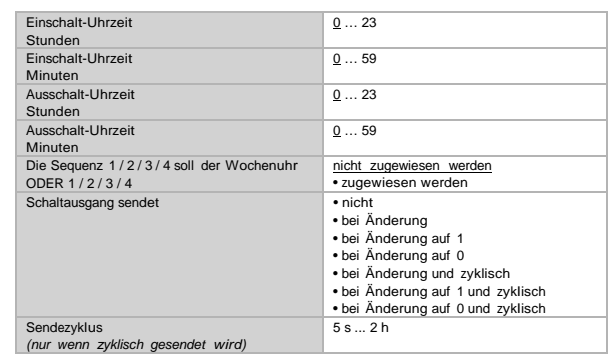

Hinweis: Wenn als Ausschalt-Uhrzeit z. B. 15:35 Uhr eingestellt ist, schaltet der Ausgang beim Wechsel von 15:35 auf 15:36 aus.

#### **3.16.2 Verwendung der Wochenuhr**

Das Kommunikationsobjekt "Wochenschaltuhr ODER 1/2/3/4"

Die Sequenz 1-Schaltzeiten aller Wochentage werden über das ODER-Logik-Gatter "Sequenz 1" verknüpft und können als Kommunikationsobjekt "Wochenschaltuhr 1" für eigene Logik-Verknüpfungen verwendet werden.

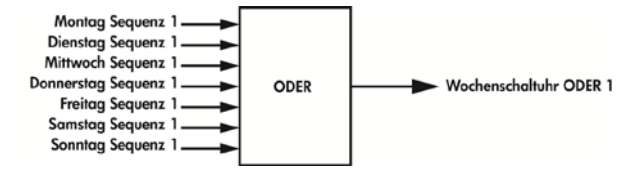

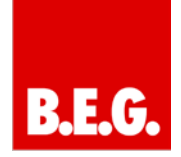

### **3.17 Logik**

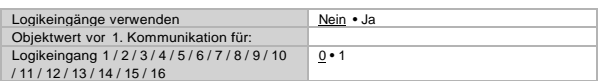

#### UND Logik

UND Logik 1/2/3/4/5/6/7/8 nicht aktiv • aktiv

#### ODER Logik

ODER Logik 1/2/3/4/5/6/7/8 nicht aktiv • aktiv

#### **3.17.1 UND Logik 1/ 2 / 3 / 4 / 5 / 6 / 7 / 8**

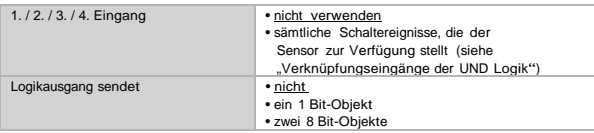

#### Logikausgang sendet "ein 1 Bit-Objekt":

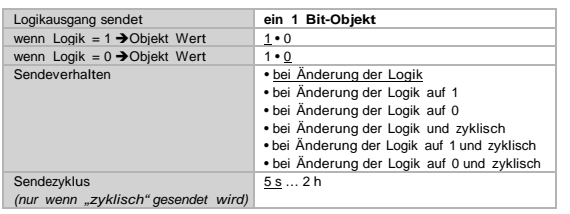

#### Logikausgang sendet "zwei 8 Bit-Objekte":

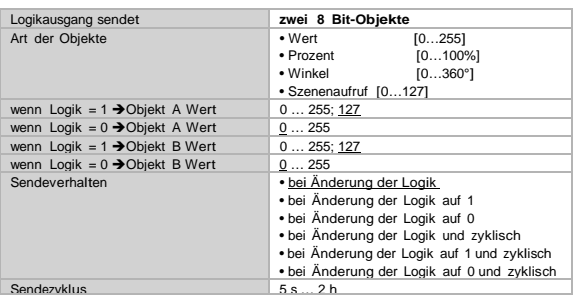

**Objekt A:** Beschattungsposition Höhe (0 = sichere Position, 255 = voll ausgefahren).

**Objekt B:** Beschattungsposition Lamellenwinkel (255 = 100% geschlossen, 200 = etwa 80% geschlossen).

#### **Sperrung:**

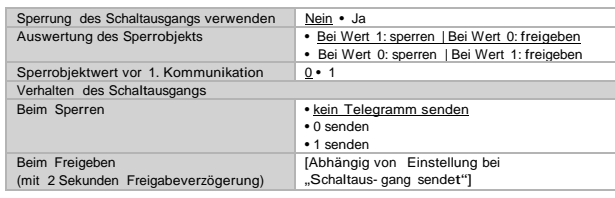

#### Das Verhalten des Schaltausgangs beim Freigeben ist abhängig vom Wert des Parameters "Sendeverhalten"

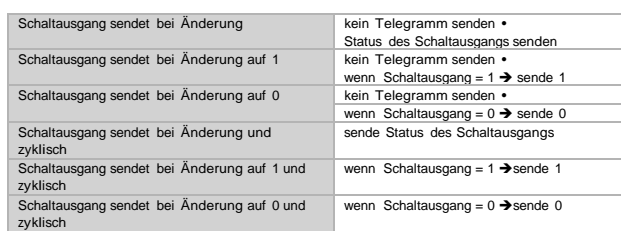

#### **3.17.2 Verwendung der UND-Logik**

#### Beispiel Sonnenautomatik:

Die UND-Logik kann z. B. verwendet werden um die Bedingungen für die Beschattung festzulegen, beispielsweise einen Helligkeitsgrenzwert und die Sonne in einem bestimmten Bereich. Auch die erneute Aktivierung der Beschattung nach einem Windalarm und die Sperrung durch manuelle Bedienung wurden bei diesem Beispiel miteinbezogen.

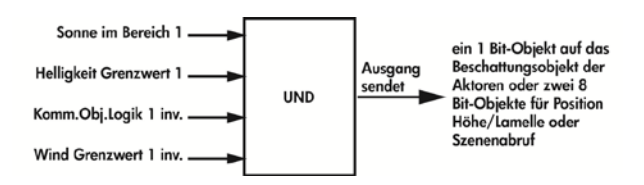

- Sonne im Bereich 1: Beschreibt den Sonnenstand für den, beschattet wird.
- Helligkeit Grenzwert 1: Legt fest ab welcher Helligkeit beschattet wird.
- Kommunikationsobjekt Logik 1 invertiert: Sperrfunktion für die Sonnenautomatik, z. B. über einen Taster (Sper rung nach manueller Bedienung). Logik = 0 freigege ben, Logik = 1 gesperrt. Die "Kommunikationsobjekte Logikeingänge" müssen hierfür unter "Allgemeine Einstellungen" freigegeben sein und das "Kommunikati onsobjekt Logik 1" über Gruppenadressen mit dem Taster verknüpft sein.
- Wind Grenzwert 1 invertiert: Aktiviert nach Ende eines Windalarms die Automatik wieder (d. h. wenn die anderen Bedingungen erfüllt sind, wird wieder beschattet).

### **3.17.3 Verknüpfung der UND-Logik**

nicht verwenden (UND) nicht verwenden (ODER) Logikeingang 1 Logikeingang 1 invertiert Logikeingang 2 Logikeingang 2 invertiert Logikeingang 3

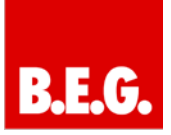

Logikeingang 3 invertiert Logikeingang 4 Logikeingang 4 invertiert Logikeingang 5 Logikeingang 5 invertiert Logikeingang 6 Logikeingang 6 invertiert Logikeingang 7 Logikeingang 7 invertiert Logikeingang 8 Logikeingang 8 invertiert Logikeingang 9 Logikeingang 9 invertiert Logikeingang 10 Logikeingang 10 invertiert Logikeingang 11 Logikeingang 11 invertiert Logikeingang 12 Logikeingang 12 invertiert Logikeingang 13 Logikeingang 13 invertiert Logikeingang 14 Logikeingang 14 invertiert Logikeingang 15 Logikeingang 15 invertiert Logikeingang 16 Logikeingang 16 invertiert GPS Störung = EIN GPS Störung = AUS Temperatursensor Störung = EIN Temperatursensor Störung = AUS Windsensor Störung = EIN Windsensor Störung = AUS Schaltausgang Regen 1 Schaltausgang Regen 1 invertiert Schaltausgang Regen 2 Schaltausgang Regen 2 invertiert Schaltausgang Nacht Schaltausgang Nacht invertiert Schaltausgang Temp 1 Schaltausgang Temp 1 invertiert Schaltausgang Temp 2 Schaltausgang Temp 2 invertiert Schaltausgang Temp 3 Schaltausgang Temp 3 invertiert Schaltausgang Temp 4 Schaltausgang Temp 4 invertiert Schaltausgang Wind 1 Schaltausgang Wind 1 invertiert Schaltausgang Wind 2 Schaltausgang Wind 2 invertiert Schaltausgang Wind 3 Schaltausgang Wind 3 invertiert Schaltausgang Hell 1 Schaltausgang Hell 1 invertiert Schaltausgang Hell 2 Schaltausgang Hell 2 invertiert Schaltausgang Hell 3 Schaltausgang Hell 3 invertiert Schaltausgang Hell 4 Schaltausgang Hell 4 invertiert Schaltausgang Dämm 1 Schaltausgang Dämm 1 invertiert Schaltausgang Dämm 2

Schaltausgang Dämm 3 Schaltausgang Dämm 3 invertiert Fassade 1 Status Fassade 1 Status invertiert Fassade 2 Status Fassade 2 Status invertiert Fassade 3 Status Fassade 3 Status invertiert Fassade 4 Status Fassade 4 Status invertiert Fassade 5 Status Fassade 5 Status invertiert Fassade 6 Status Fassade 6 Status invertiert Schaltausgang Kal.uhr Zeitr.1 Seq.1 Schaltausgang Kal.uhr Zeitr.1 Seq.1 invertiert Schaltausgang Kal.uhr Zeitr.1 Seq.2 Schaltausgang Kal.uhr Zeitr.1 Seq.2 invertiert Schaltausgang Kal.uhr Zeitr.2 Seq.1 Schaltausgang Kal.uhr Zeitr.2 Seq.1 invertiert Schaltausgang Kal.uhr Zeitr.2 Seq.2 Schaltausgang Kal.uhr Zeitr.2 Seq.2 invertiert Schaltausgang Kal.uhr Zeitr.3 Seq.1 Schaltausgang Kal.uhr Zeitr.3 Seq.1 invertiert Schaltausgang Kal.uhr Zeitr.3 Seq.2 Schaltausgang Kal.uhr Zeitr.3 Seq.2 invertiert Schaltausgang Woch.uhr Montag 1 Schaltausgang Woch.uhr Montag 1 invertiert Schaltausgang Woch.uhr Montag 2 Schaltausgang Woch.uhr Montag 2 invertiert Schaltausgang Woch.uhr Montag 3 Schaltausgang Woch.uhr Montag 3 invertiert Schaltausgang Woch.uhr Montag 4 Schaltausgang Woch.uhr Montag 4 invertiert Schaltausgang Woch.uhr Dienstag 1 Schaltausgang Woch.uhr Dienstag 1 invertiert Schaltausgang Woch.uhr Dienstag 2 Schaltausgang Woch.uhr Dienstag 2 invertiert Schaltausgang Woch.uhr Dienstag 3 Schaltausgang Woch.uhr Dienstag 3 invertiert Schaltausgang Woch.uhr Dienstag 4 Schaltausgang Woch.uhr Dienstag 4 invertiert Schaltausgang Woch.uhr Mittwoch 1 Schaltausgang Woch.uhr Mittwoch 1 invertiert Schaltausgang Woch.uhr Mittwoch 2 Schaltausgang Woch.uhr Mittwoch 2 invertiert Schaltausgang Woch.uhr Mittwoch 3 Schaltausgang Woch.uhr Mittwoch 3 invertiert Schaltausgang Woch.uhr Mittwoch 4 Schaltausgang Woch.uhr Mittwoch 4 invertiert Schaltausgang Woch.uhr Donnerstag 1 Schaltausgang Woch.uhr Donnerstag 1 invertiert Schaltausgang Woch.uhr Donnerstag 2 Schaltausgang Woch.uhr Donnerstag 2 invertiert Schaltausgang Woch.uhr Donnerstag 3 Schaltausgang Woch.uhr Donnerstag 3 invertiert Schaltausgang Woch.uhr Donnerstag 4 Schaltausgang Woch.uhr Donnerstag 4 invertiert Schaltausgang Woch.uhr Freitag 1 Schaltausgang Woch.uhr Freitag 1 invertiert Schaltausgang Woch.uhr Freitag 2 Schaltausgang Woch.uhr Freitag 2 invertiert Schaltausgang Woch.uhr Freitag 3 Schaltausgang Woch.uhr Freitag 3 invertiert Schaltausgang Woch.uhr Freitag 4

Schaltausgang Dämm 2 invertiert

Schaltausgang Woch.uhr Freitag 4 invertiert Schaltausgang Woch.uhr Samstag 1 Schaltausgang Woch.uhr Samstag 1 invertiert Schaltausgang Woch.uhr Samstag 2 Schaltausgang Woch.uhr Samstag 2 invertiert Schaltausgang Woch.uhr Samstag 3 Schaltausgang Woch.uhr Samstag 3 invertiert Schaltausgang Woch.uhr Samstag 4 Schaltausgang Woch.uhr Samstag 4 invertiert Schaltausgang Woch.uhr Sonntag 1 Schaltausgang Woch.uhr Sonntag 1 invertiert Schaltausgang Woch.uhr Sonntag 2 Schaltausgang Woch.uhr Sonntag 2 invertiert Schaltausgang Woch.uhr Sonntag 3 Schaltausgang Woch.uhr Sonntag 3 invertiert Schaltausgang Woch.uhr Sonntag 4 Schaltausgang Woch.uhr Sonntag 4 invertiert Woch.uhr ODER 1 Woch.uhr ODER 1 invertiert Woch.uhr ODER 2 Woch.uhr ODER 2 invertiert Woch.uhr ODER 3 Woch.uhr ODER 3 invertiert Woch.uhr ODER 4 Woch.uhr ODER 4 invertiert

### **3.17.4 ODER-Logik 1 / 2 / 3 / 4 / 5 / 6 / 7 / 8**

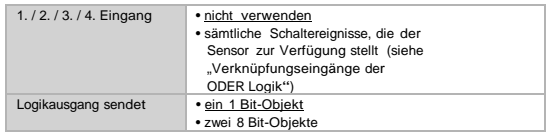

Alle Einstellungen der ODER Logik entsprechen der UND Logik.

#### **3.17.5 Verknüpfungseingänge der ODER -Logik**

Die Verknüpfungseingänge der ODER Logik entsprechen denen der UND Logik. *Zusätzlich* stehen der O-DER Logik die folgenden Eingänge zur Verfügung:

Schaltausgang UND Logik 1 Schaltausgang UND Logik 1 invertiert Schaltausgang UND Logik 2 Schaltausgang UND Logik 2 invertier t Schaltausgang UND Logik 3 Schaltausgang UND Logik 3 invertiert Schaltausgang UND Logik 4 Schaltausgang UND Logik 4 invertiert Schaltausgang UND Logik 5 Schaltausgang UND Logik 5 invertiert Schaltausgang UND Logik 6 Schaltausgang UND Logik 6 invertiert Schaltausgang UND Logik 7 Schaltausgang UND Logik 7 invertiert Schaltausgang UND Logik 8 Schaltausgang UND Logik 8 invertiert